# *General Description*

The MAX15059 evaluation kit (EV kit) demonstrates the MAX15059 APD biasing pulse-width modulation (PWM) step-up DC-DC converter with an internal power switch, current monitor, and adjustable current limiting. The step-up converter switches at 400kHz. The EV kit operates from a DC supply voltage of 2.8V to 5.5V and is configured to deliver approximately 70V, and 0 to 4mA of current at the output. The output voltage can be configured from  $VIN + 5V$  to 76V by replacing a resistor or adjusting the CNTRL voltage. The EV kit demonstrates the IC's APD fast current-limit, undervoltagelockout (UVLO), and thermal-shutdown features.

The EV kit also features an APD input load-simulator circuit for current monitoring and step-response measurements.

The EV kit comes with the MAX15059AETE+ installed. but can also be used to evaluate the MAX15059BETE+.

#### Warning: Voltages exceeding 42V may exist on the VOUT, APD, MOUT, and PGND PCB pads.

### *Features*

- ◆ 2.8V to 5.5V Supply Voltage Range
- ◆ 70V Output Voltage (Approximate)
- ◆ 0 to 4mA Output Current
- ◆ Demonstrates APD Fast Current Limit
- ◆ Demonstrates Undervoltage Lockout
- **+ Demonstrates Thermal-Shutdown Feature**
- ◆ MOUT Output Overvoltage Protection Through Clamping Circuit
- ◆ Fully Assembled and Tested

## *Ordering Information*

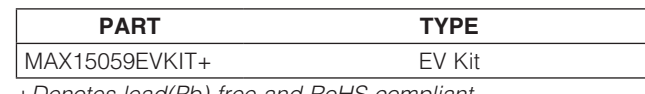

+*Denotes lead(Pb)-free and RoHS compliant.*

## *Component List*

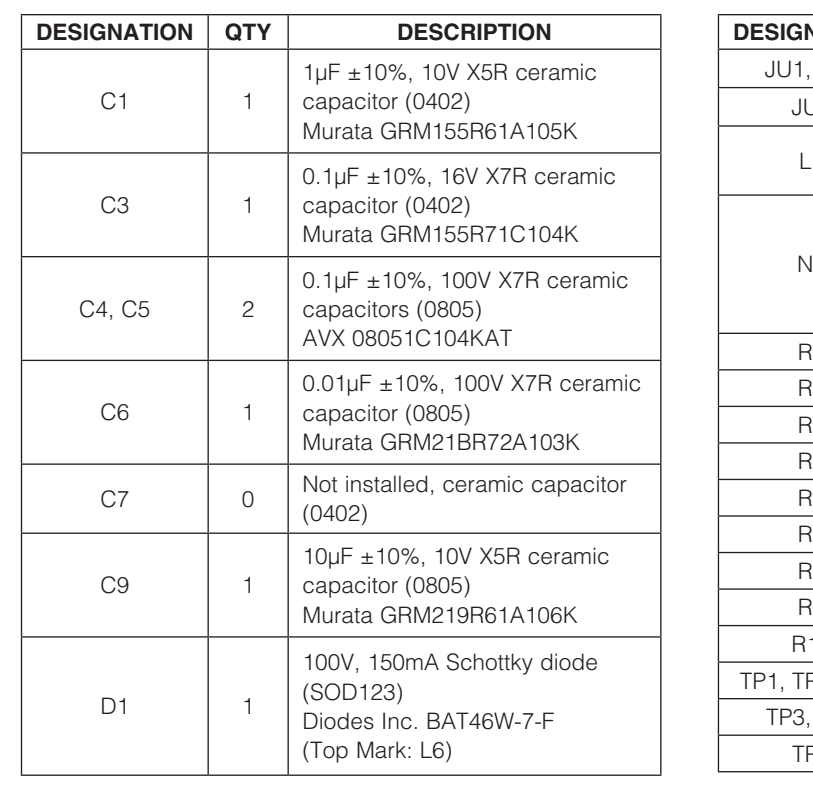

 $\overline{\mathtt{N}}$ ATION  $\overline{\mathtt{Q}}$ TY  $\overline{\mathtt{D}}$  DESCRIPTION  $JU3$  2 2-pin headers J2  $\vert$  1  $\vert$  3-pin header  $\begin{array}{|c|c|c|c|}\n1 & 4.7 \mu\text{H} & 1.5 \text{A inductor}\n\end{array}$ Coilcraft ME3220-472MLB N1 | 1 100V, 1.5A n-channel MOSFET (SOT23) Vishay Si2328DS-T1-E3 (Top Mark: CHV) 1 |  $1$  | 348k $\Omega \pm 1$ % resistor (0603) 2 1 6.34k $\Omega \pm 1\%$  resistor (0402)  $\frac{3}{1}$  1  $\frac{1 \times \Omega \pm 1\%}{1 \times \Omega \pm 1\%}$  resistor (0402)  $\frac{1}{2}$  1 2.87k $\Omega \pm 1\%$  resistor (0402)  $R_6$  1 10kΩ ±1% resistor (0402)  $R^7$  1 10k $\Omega \pm 1\%$  resistor (0805) 8 1 20k $\Omega$  ±1% resistor (1206) 9 1 3.3k $\Omega$  ±1% resistor (0805) 0 1 100 $\Omega$  ±1% resistor (0402)  $P2, TP4$  3 PC mini red test points TP6  $\vert$  2  $\vert$  PC mini black test points  $P5$  | 1 | PC mini yellow test point

## **MAXIM**

\_\_\_\_\_\_\_\_\_\_\_\_\_\_\_\_\_\_\_\_\_\_\_\_\_\_\_\_\_\_\_\_\_\_\_\_\_\_\_\_\_\_\_\_\_\_\_\_\_\_\_\_\_\_\_\_\_\_\_\_\_\_\_\_ *Maxim Integrated Products*\_ \_ 1

*Evaluates: MAX15059A/MAX15059B* valuates: MAX15059A/MAX15059B

*For pricing, delivery, and ordering information, please contact Maxim Direct at 1-888-629-4642, or visit Maxim's website at www.maxim-ic.com.*

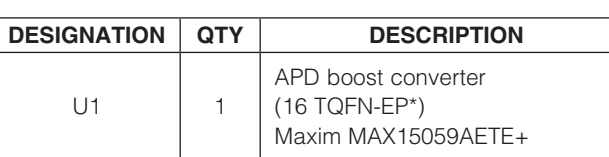

## *Component List (continued)*

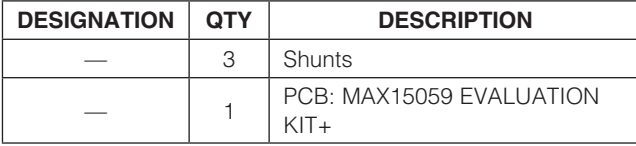

\**EP = Exposed pad.*

# *Component Suppliers*

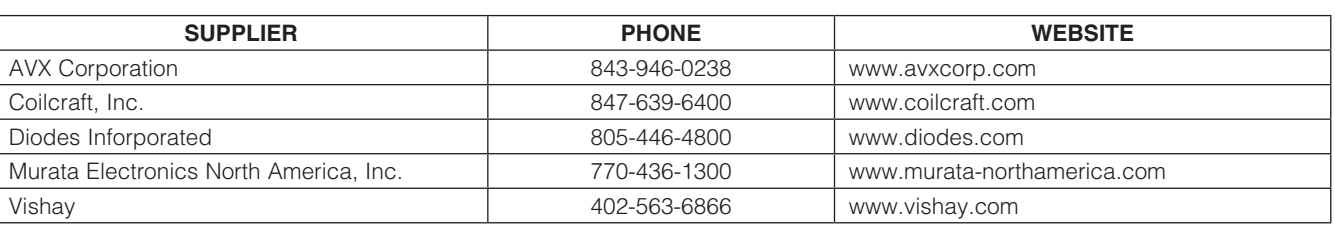

*Note: Indicate that you are using the MAX15059 when contacting these component suppliers.*

# *Quick Start*

#### *Required Equipment*

- MAX15059 EV kit
- 2.8V to 5.5V, 1A DC power supply
- 0 to 5mA adjustable load rated for at least 76V
- Digital multimeter (DMM)

#### Warning: Voltages exceeding 42V may exist on the VOUT, APD, MOUT, and PGND PCB pads.

#### *Procedure*

The EV kit is fully assembled and tested. Follow the steps below to verify board operation. Caution: Do not turn on the power supply until all connections are completed.

- 1) Verify that a shunt is installed on jumper JU1 (70V output).
- 2) Verify that a shunt is installed on pins 1-2 of jumper JU2 (enabled).
- 3) Verify that a shunt is not installed on jumper JU3 (APD current limit is programmed by R5).
- 4) Connect the adjustable load to the APD and SGND PCB pads.
- 5) Connect the power supply to the VIN pad and the power-supply ground to the PGND pad.
- 6) Connect the DMM across the APD and SGND PCB pads.
- 7) Turn on the power supply and set it to 3.3V.
- 8) Verify that the DMM reads approximately 70V.

# *Detailed Description of Hardware*

The MAX15059 EV kit demonstrates the MAX15059 in a small, 16-pin TQFN package with internal power switch, current monitor, and adjustable current-limiting circuit features. The circuit's PWM step-up DC-DC converter is designed for APD biasing, switches at 400kHz, and is configured to deliver approximately 70V, and 0 to 4mA of current to the APD output. The output voltage can be reconfigured from VIN + 5V to 76V by replacing resistor R1, or adjusting the CNTRL voltage. The EV kit demonstrates the IC's APD fast current-limit, UVLO, and thermal-shutdown features.

The converter circuit's PCB footprint is 8mm x 18mm. The EV kit operates from a 2.8V to 5.5V DC supply voltage and provides up to 4mA at the APD output. The EV kit's APD load-simulator circuit is used for current monitoring and step-response measurements. The circuit is comprised of MOSFET N1, resistors R7, R8, R9, and test points TP1, TP2, and TP3 (SGND). Test point TP4 provides access to the IC's BIAS signal. Voltages exceeding 42V may exist on TP4. Additionally, bulk capacitor C9 is provided in case long connecting cables are used to power the EV kit during lab evaluation. Capacitor C9 is not required in a typical design.

### SHDN *and Enable*

The EV kit features a jumper to enable and disable U1. Jumper JU2 disables the EV kit when the shunt is installed on pins 2-3. Installing the shunt on pins 1-2 enables the EV kit. Refer to the *Shutdown* section in the MAX15059 IC data sheet for more information. See Table 1 for jumper JU2 settings.

**MAXM** 

# Table 1. SHDN and Enable (JU2) Table 3. RLIM (JU3)

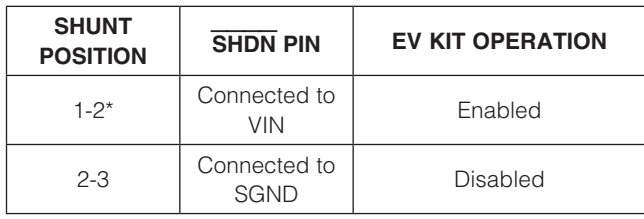

\**Default position.*

### Table 2. Output-Voltage Programming (JU1)

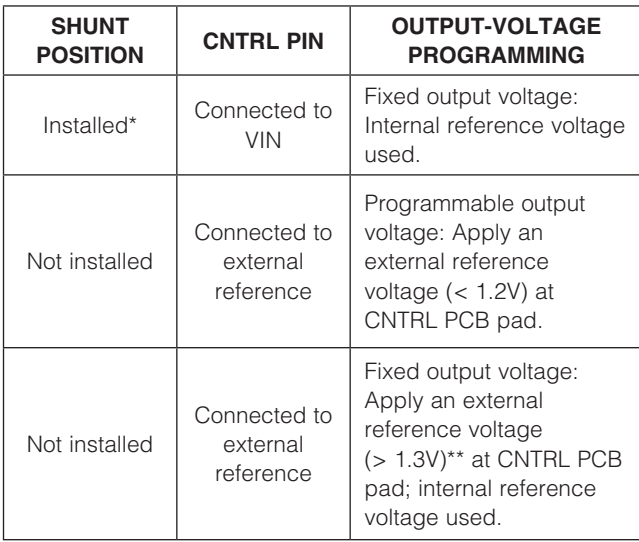

\**Default position.*

\*\**Apply a voltage > 1.3V to use the MAX15059 internal reference. The voltage should be 1.5V to VIN voltage. Refer to the*  Adjusting the Feedback Set-Point/Reference Voltage *section in the MAX15059 IC data sheet for more information.*

#### *Output-Voltage Programmability*

The EV kit features a jumper to set the output voltage (VOUT/APD) programmability. VOUT/APD is programmed by connecting an external reference voltage source to the CNTRL and SGND PCB pads. Remove the shunt at jumper JU1 to use the programmability feature and apply a reference voltage < 1.2V to the CNTRL PCB pad. When the voltage applied to the CNTRL pad is  $> 1.3V$ , the IC's internal reference is used. See Table 2 for jumper JU1 settings.

The output voltage at VOUT is set by resistors R1 and R2 to 70V when jumper JU1 is installed. To reconfigure the output for a different voltage (VIN  $+$  5V to 76V), select a new surface-mount 0603 resistor for R1. Refer to the *Setting the Output Voltage* section in the MAX15059 IC data sheet for selecting the R1 value.

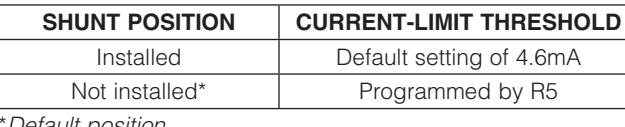

\**Default position.*

#### *Current-Monitor Output (MOUT) and APD Load Simulator*

The MOUT PCB pad provides a current-monitor output that sources a current equal to the APD current in the MAX15059A and 1/5th the APD current in the MAX15059B. An RC network comprised of resistor R3 and capacitor C7 provide a filter to the MOUT signal. Capacitor C7 is not required in a typical design.

Additionally, resistors R8 and R9 set the APD loadsimulator circuit's current for current-monitor stepresponse measurements. Apply a 0 to 11V square-wave signal to the APD\_DRV PCB pad to simulate a 0 to 4mA load. Use test point TP1 or TP2 to measure the APD load current and TP3 as the SGND.

### *Clamp Input (CLAMP)*

CLAMP provides a means for diode clamping the voltage at MOUT; thus, V<sub>MOUT</sub> is limited to (VCLAMP + 0.6V). CLAMP can be connected to either an external supply or BIAS (TP4). Leave CLAMP unconnected if voltage clamping is not required.

#### *Setting Fast Current-Limit Threshold and* ILIM

Resistor R5 sets the IC's APD fast current-limit threshold to 2.22mA. To reconfigure the circuit for another current-limit threshold, replace resistor R5 and use the following equation to calculate a new value for the desired current:

$$
R5(k\Omega) = \left[ \left( \frac{1.23V}{I_{LIM}(mA)} \right) \times 10 - 2.67k\Omega \right]
$$

where ILIM is the desired DC load current in milliamps. Place a shunt on jumper JU3 to connect RLIM to SGND and set the current-limit threshold to 4.6mA. See Table 3 for jumper JU3 settings.

The ILIM open-drain signal is available at the ILIM PCB pad. During normal EV kit operation, resistor R6 pulls up the ILIM pin to VIN. ILIM asserts low when the APD current limit has been exceeded.

**MAXM** 

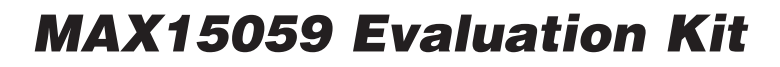

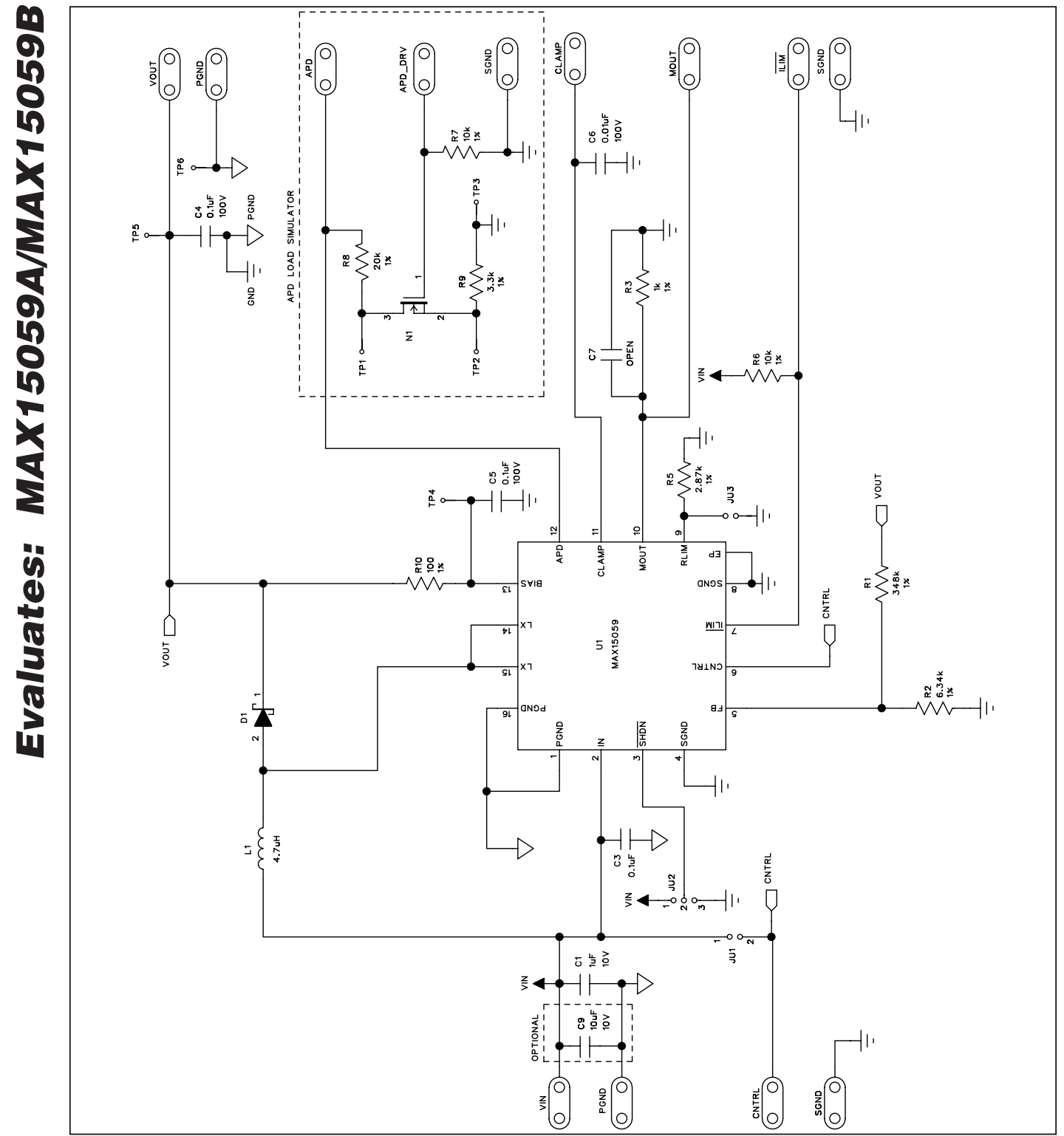

*Figure 1. MAX15059 EV Kit Schematic*

**MAXIM** 

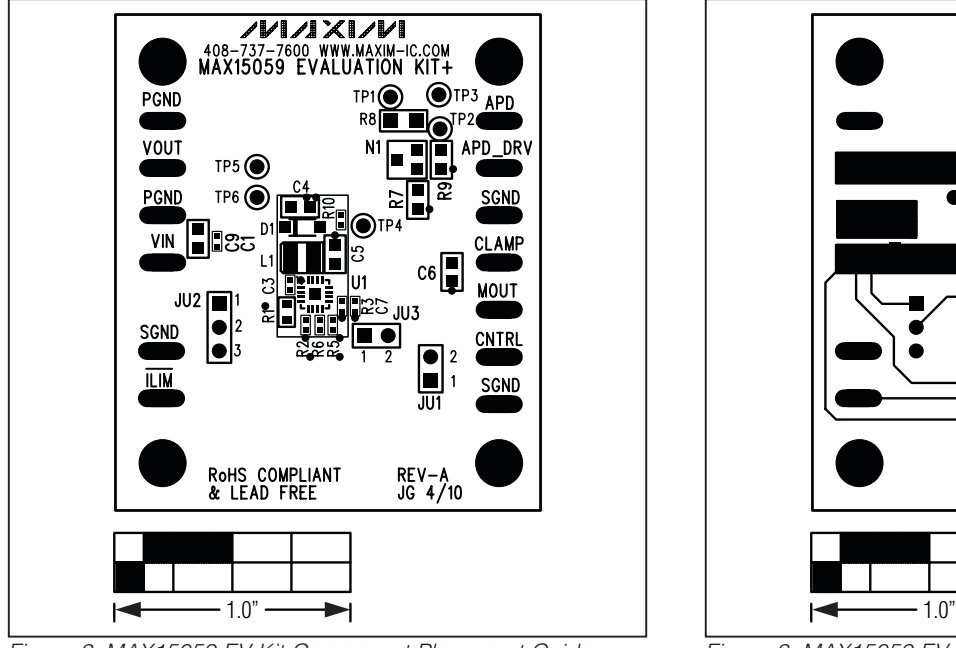

*Figure 2. MAX15059 EV Kit Component Placement Guide— Component Side*

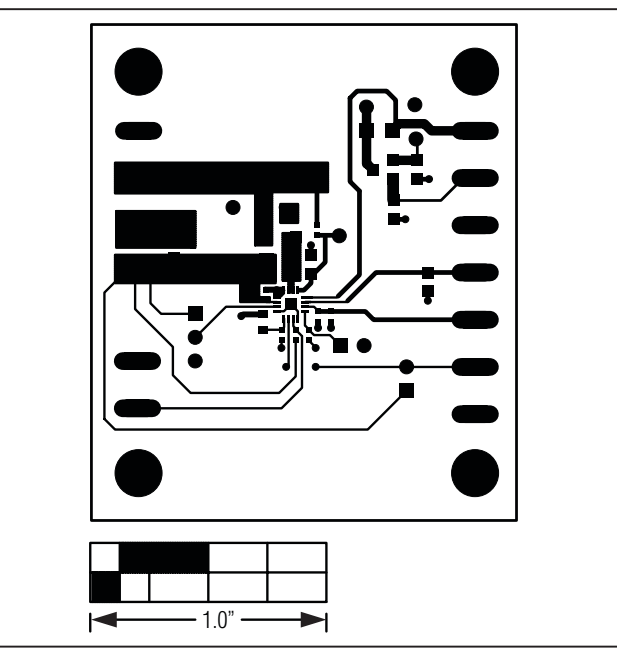

*Figure 3. MAX15059 EV Kit PCB Layout—Component Side*

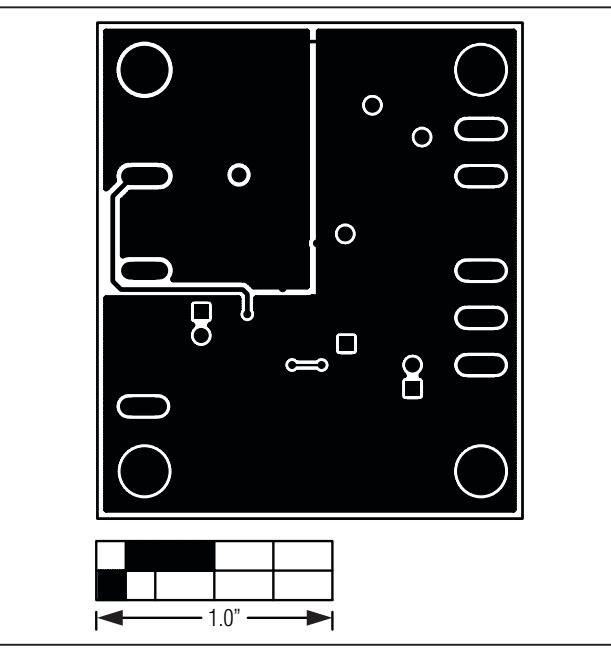

*Figure 4. MAX15059 EV Kit PCB Layout—Solder Side*

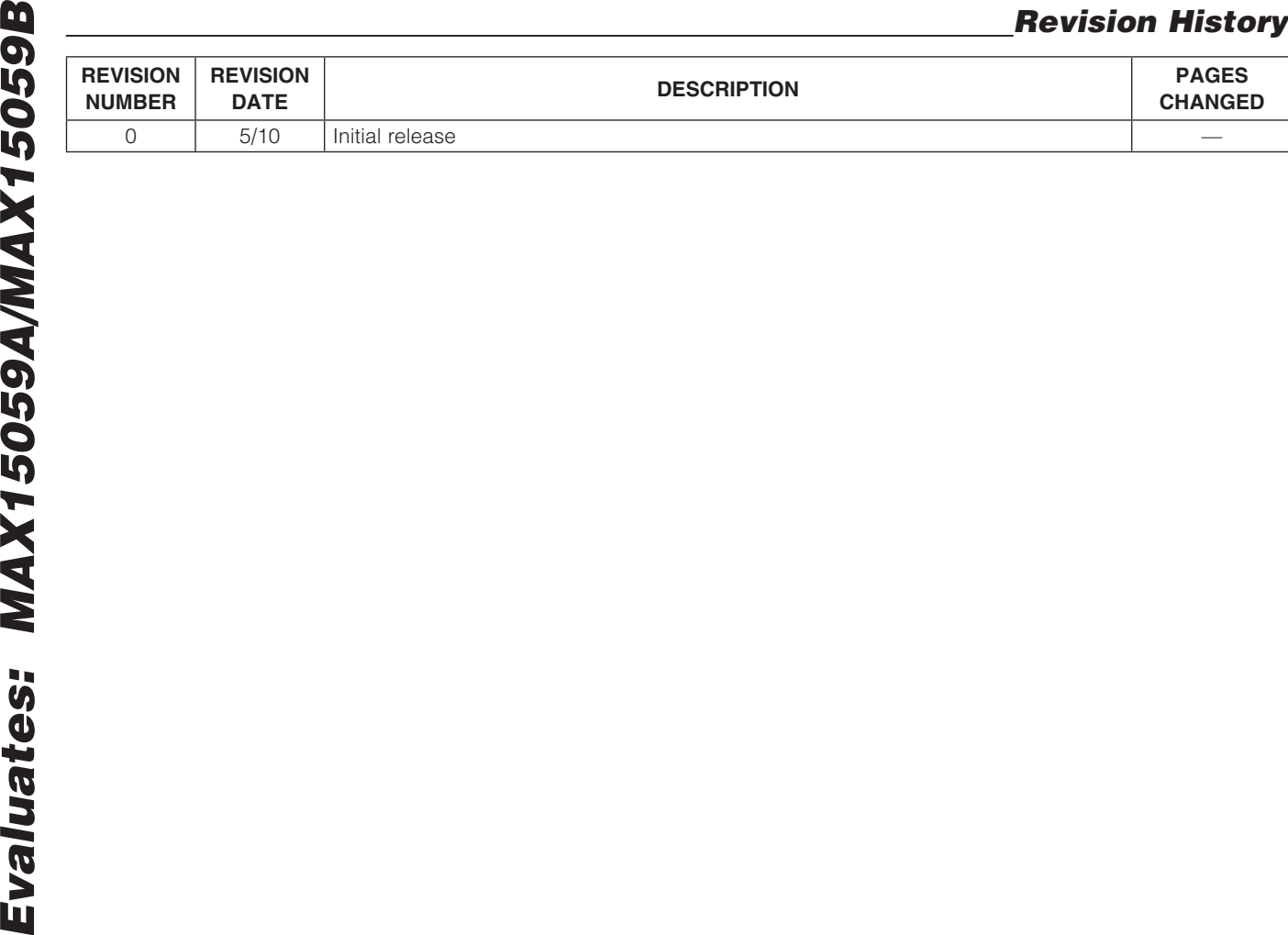

*Maxim cannot assume responsibility for use of any circuitry other than circuitry entirely embodied in a Maxim product. No circuit patent licenses are implied. Maxim reserves the right to change the circuitry and specifications without notice at any time.*

6 *Maxim Integrated Products, 120 San Gabriel Drive, Sunnyvale, CA 94086 408-737-7600*

© 2010 Maxim Integrated Products Maxim is a registered trademark of Maxim Integrated Products, Inc.

# **X-ON Electronics**

Largest Supplier of Electrical and Electronic Components

*Click to view similar products for* [Power Management IC Development Tools](https://www.x-on.com.au/category/embedded-solutions/engineering-tools/analog-digital-ic-development-tools/power-management-ic-development-tools) *category:*

*Click to view products by* [Maxim](https://www.x-on.com.au/manufacturer/maxim) *manufacturer:* 

Other Similar products are found below :

[EVB-EP5348UI](https://www.x-on.com.au/mpn/enpirion/evbep5348ui) [MIC23451-AAAYFL EV](https://www.x-on.com.au/mpn/micrel/mic23451aaayflev) [MIC5281YMME EV](https://www.x-on.com.au/mpn/micrel/mic5281ymmeev) [124352-HMC860LP3E](https://www.x-on.com.au/mpn/analogdevices/124352hmc860lp3e) [DA9063-EVAL](https://www.x-on.com.au/mpn/dialogsemiconductor/da9063eval) [ADP122-3.3-EVALZ](https://www.x-on.com.au/mpn/analogdevices/adp12233evalz) [ADP130-0.8-](https://www.x-on.com.au/mpn/analogdevices/adp13008evalz) [EVALZ](https://www.x-on.com.au/mpn/analogdevices/adp13008evalz) [ADP130-1.8-EVALZ](https://www.x-on.com.au/mpn/analogdevices/adp13018evalz) [ADP1740-1.5-EVALZ](https://www.x-on.com.au/mpn/analogdevices/adp174015evalz) [ADP1870-0.3-EVALZ](https://www.x-on.com.au/mpn/analogdevices/adp187003evalz) [ADP1874-0.3-EVALZ](https://www.x-on.com.au/mpn/analogdevices/adp187403evalz) [ADP199CB-EVALZ](https://www.x-on.com.au/mpn/analogdevices/adp199cbevalz) [ADP2102-1.25-](https://www.x-on.com.au/mpn/analogdevices/adp2102125evalz) [EVALZ](https://www.x-on.com.au/mpn/analogdevices/adp2102125evalz) [ADP2102-1.875EVALZ](https://www.x-on.com.au/mpn/analogdevices/adp21021875evalz) [ADP2102-1.8-EVALZ](https://www.x-on.com.au/mpn/analogdevices/adp210218evalz) [ADP2102-2-EVALZ](https://www.x-on.com.au/mpn/analogdevices/adp21022evalz) [ADP2102-3-EVALZ](https://www.x-on.com.au/mpn/analogdevices/adp21023evalz) [ADP2102-4-EVALZ](https://www.x-on.com.au/mpn/analogdevices/adp21024evalz) [AS3606-DB](https://www.x-on.com.au/mpn/ams/as3606db) [BQ25010EVM](https://www.x-on.com.au/mpn/texasinstruments/bq25010evm) [BQ3055EVM](https://www.x-on.com.au/mpn/texasinstruments/bq3055evm) [ISLUSBI2CKIT1Z](https://www.x-on.com.au/mpn/renesas/islusbi2ckit1z) [LP38512TS-1.8EV](https://www.x-on.com.au/mpn/texasinstruments/lp38512ts18ev) [EVAL-ADM1186-1MBZ](https://www.x-on.com.au/mpn/analogdevices/evaladm11861mbz) [EVAL-ADM1186-2MBZ](https://www.x-on.com.au/mpn/analogdevices/evaladm11862mbz) [ADP122UJZ-](https://www.x-on.com.au/mpn/analogdevices/adp122ujzredykit)[REDYKIT](https://www.x-on.com.au/mpn/analogdevices/adp122ujzredykit) [ADP166Z-REDYKIT](https://www.x-on.com.au/mpn/analogdevices/adp166zredykit) [ADP170-1.8-EVALZ](https://www.x-on.com.au/mpn/analogdevices/adp17018evalz) [ADP171-EVALZ](https://www.x-on.com.au/mpn/analogdevices/adp171evalz) [ADP1853-EVALZ](https://www.x-on.com.au/mpn/analogdevices/adp1853evalz) [ADP1873-0.3-EVALZ](https://www.x-on.com.au/mpn/analogdevices/adp187303evalz) [ADP198CP-EVALZ](https://www.x-on.com.au/mpn/analogdevices/adp198cpevalz) [ADP2102-1.0-EVALZ](https://www.x-on.com.au/mpn/analogdevices/adp210210evalz) [ADP2102-1-EVALZ](https://www.x-on.com.au/mpn/analogdevices/adp21021evalz) [ADP2107-1.8-EVALZ](https://www.x-on.com.au/mpn/analogdevices/adp210718evalz) [ADP5020CP-EVALZ](https://www.x-on.com.au/mpn/analogdevices/adp5020cpevalz) [CC-ACC-DBMX-51](https://www.x-on.com.au/mpn/digiinternational/ccaccdbmx51) [ATPL230A-EK](https://www.x-on.com.au/mpn/microchip/atpl230aek) [MIC23250-](https://www.x-on.com.au/mpn/micrel/mic23250s4ymtev) [S4YMT EV](https://www.x-on.com.au/mpn/micrel/mic23250s4ymtev) [MIC26603YJL EV](https://www.x-on.com.au/mpn/micrel/mic26603yjlev) [MIC33050-SYHL EV](https://www.x-on.com.au/mpn/micrel/mic33050syhlev) [TPS60100EVM-131](https://www.x-on.com.au/mpn/texasinstruments/tps60100evm131) [TPS65010EVM-230](https://www.x-on.com.au/mpn/texasinstruments/tps65010evm230) [TPS71933-28EVM-213](https://www.x-on.com.au/mpn/texasinstruments/tps7193328evm213) [TPS72728YFFEVM-407](https://www.x-on.com.au/mpn/texasinstruments/tps72728yffevm407) [TPS79318YEQEVM](https://www.x-on.com.au/mpn/texasinstruments/tps79318yeqevm) [UCC28810EVM-002](https://www.x-on.com.au/mpn/texasinstruments/ucc28810evm002) [XILINXPWR-083](https://www.x-on.com.au/mpn/texasinstruments/xilinxpwr083) [LMR22007YMINI-EVM](https://www.x-on.com.au/mpn/texasinstruments/lmr22007yminievm) [LP38501ATJ-EV](https://www.x-on.com.au/mpn/texasinstruments/lp38501atjev)